# CC3100MOD SimpleLink™ Wi-Fi® Network Processor Module - BoosterPack Hardware

# **User's Guide**

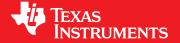

Literature Number: SWRU396 December 2014

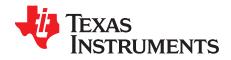

# **Contents**

| 1 | Introdu | ction                                      | 4         |
|---|---------|--------------------------------------------|-----------|
|   | 1.1     | CC3100 Module BoosterPack (CC3100MODBOOST) | 4         |
|   | 1.2     | What is Included                           | 4         |
|   | 1.3     | FCC/IC Regulatory Compliance               | 4         |
| 2 | Hardwa  | are Description                            | 5         |
|   | 2.1     | Block Diagram                              | 6         |
|   | 2.2     | Hardware Features                          | 6         |
|   | 2.3     | Connector and Jumper Descriptions          | 6         |
|   | 2.4     | Power                                      | 8         |
|   | 2.5     | Measure the CC3100 Current Drawn           | 10        |
|   | 2.6     | Performing Conducted Testing               | 11        |
| 3 | Connec  | cting to the PC Using EMUBOOST             | 13        |
|   | 3.1     | CC31XXEMUBOOST                             | 13        |
|   | 3.2     | Connecting the Boards                      | 14        |
|   | 3.3     | Jumper Settings on the CC3100MODBOOST      | 15        |
|   | 3.4     | Jumper Settings on the EMUBOOST            | 15        |
| 4 | Connec  | cting to a LaunchPad                       | 16        |
|   | 4.1     | LaunchPad Current Limitation               | 16        |
| 5 | Additio | nal Information                            | <b>17</b> |
|   | 5.1     | Design Files                               | 17        |
|   | 5.2     | Software                                   | 17        |
|   | 5.3     | Hardware Change Log                        | 17        |
|   | 5.4     | Known Limitations                          | 17        |

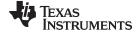

#### www.ti.com

# **List of Figures**

| 1  | CC3100MOD BoosterPack board with the CC3100MOD                                       | 4  |
|----|--------------------------------------------------------------------------------------|----|
| 2  | CC3100MODBOOST Front Side                                                            | 5  |
| 3  | CC3100MODBOOST Block Diagram                                                         | 6  |
| 4  | Signal Assignments                                                                   | 7  |
| 5  | 3.3 V Power From MCU                                                                 | 9  |
| 6  | Feed USB on the BoosterPack (if the LaunchPad cannot source 5 V on 20-pin connector) | 9  |
| 7  | 3.3 V Power From LDO                                                                 | 9  |
| 8  | Feed USB on the BoosterPack (always while using the on-board LDO)                    | 10 |
| 9  | Low Current Measurement                                                              | 10 |
| 10 | Active Current Measurement                                                           | 11 |
| 11 | Connectors on the Board                                                              | 11 |
| 12 | Resistor Switch for Radiated vs Conducted Tests                                      | 12 |
| 13 | CC31XXEMUBOOST Board                                                                 | 13 |
| 14 | Portable Devices                                                                     | 14 |
| 15 | The CC3100BOOST Connected to the EMUBOOST                                            | 15 |
| 16 | CC3100MODBOOST connected to MSP430F5529 LaunchPad                                    | 16 |
| 17 | Jumper Settings When Used With LaunchPad                                             | 16 |
|    | List of Tables                                                                       |    |
|    | List of Tables                                                                       |    |
| 1  | Push Buttons                                                                         | 6  |
| 2  | LEDs                                                                                 | 7  |
| 3  | Jumper Settings                                                                      | 7  |
| 4  | Outer Row Connectors                                                                 | 8  |
| 5  | Inner Row Connectors                                                                 | 8  |
| 6  | Ports Available on J6                                                                | 14 |
| 7  | Ports Available on J5                                                                | 14 |
| 8  | CC3100MODBOOST Jumper Settings                                                       | 15 |
| 9  | EMUBOOST Jumper Settings                                                             | 15 |
| 10 | Hardware Change Log                                                                  | 17 |

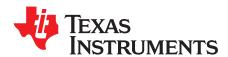

# CC3100MOD SimpleLink™ Wi-Fi® Network Processor Module BoosterPack Hardware

#### 1 Introduction

# 1.1 CC3100 Module BoosterPack (CC3100MODBOOST)

Add Wi-Fi to any low-cost, low-power microcontroller (MCU) for Internet of Things (IoT) applications using the CC3100 Module BoosterPack (CC3100MODBOOST), which hosts the CC3100 module (CC3100MOD). The CC3100MOD is FCC, IC, CE, and Wi-Fi certified. It integrates all protocols for Wi-Fi and Internet, greatly minimizing host MCU software requirements. With built-in security protocols, the CC3100MOD solution provides a robust and simple security experience. The CC3100MOD integrates the serial flash, RF filter, crystal, and all required passive components.

This document explains the various configurations, usage, and versatility of the CC3100MODBOOST. First, it can be connected to a TI MCU LaunchPad (provided examples for MSPEXP430F5529LP). Second, it can be plugged into a CC31XXEMUBOOST board and connected to a PC for MCU emulation. The CC3100MODBOOST firmware updates requires either the CC31XXEMUBOOST board, or the microcontroller over-the-air(OTA) software and access to a server. Finally, the exposed signals on the 20 pin connector provide an interface to an additional microcontroller or platforms beyond Tl's LaunchPads. The CC3100MODBOOST is a complete platform solution, including various tools and software, sample applications, user and programming guides, reference designs, and the TI E2E™ support community. Visit the CC3100 Wiki page for design resources and example projects

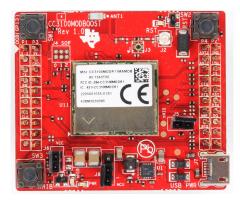

Figure 1. CC3100MOD BoosterPack board with the CC3100MOD

#### 1.2 What is Included

- 1x CC3100MODBOOST board
- 1x Micro USB cable
- 1x Quick Start guide

# 1.3 FCC/IC Regulatory Compliance

The CC3100MOD SimpleLink Wi-Fi and IoT Solution module is FCC Part 15 and IC ICES-003 Class A Certified.

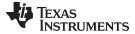

www.ti.com Hardware Description

# 2 Hardware Description

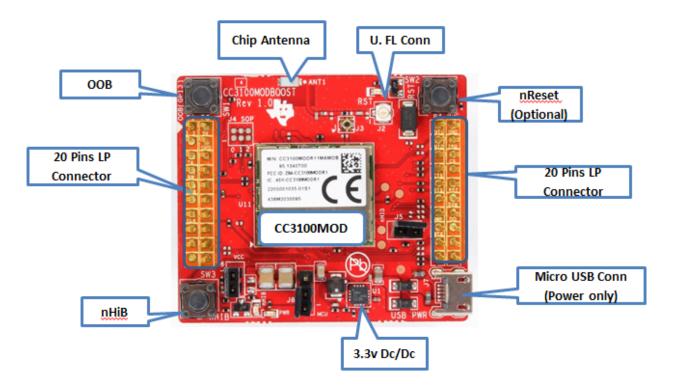

Figure 2. CC3100MODBOOST Front Side

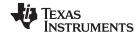

Hardware Description www.ti.com

# 2.1 Block Diagram

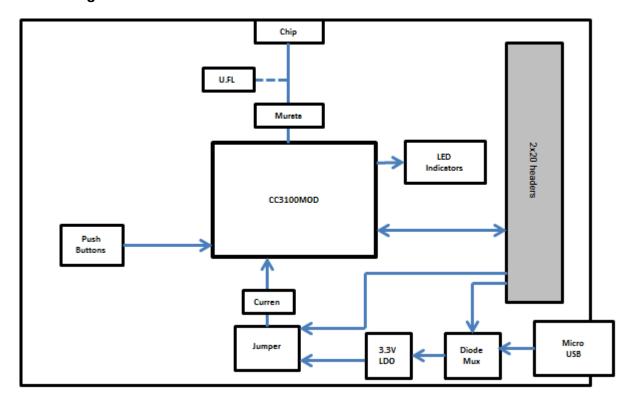

Figure 3. CC3100MODBOOST Block Diagram

# 2.2 Hardware Features

- CC3100MOD module with fully integrated solution
- 2x20 pin stackable connectors
- Power from on-board LDO, using USB or 3.3 V from MCU LaunchPad
- Three (3) push buttons
- Jumper for current measurement with provision to mount 0.1R resistor for measurement with voltmeter
- 8 Mbit serial flash (M25PX80 from Micron)
- 40 MHz crystal, 32 KHz crystal, and optional 32 KHz oscillator
- 2-layer PCB with 6 mil spacing and track width

# 2.3 Connector and Jumper Descriptions

## 2.3.1 Push Buttons and LEDs

**Table 1. Push Buttons** 

| Reference | Usage    | Comments                                                                                                    |
|-----------|----------|----------------------------------------------------------------------------------------------------|
| SW1       | OOB Demo | Used as an input for the OOB demo.                                                                                           |
| SW2       | RESET    | Resets the device to a known state. The use of this pin is optional.                                                         |
| SW3       | nHIB     | Boots the device to the bootloader mode for flashing the firmware over a universal asynchronous receiver/transmitter (UART). |

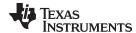

www.ti.com Hardware Description

#### Table 2. LEDs

| Reference | Color  | Usage          | Comments                                                                                             |
|-----------|--------|----------------|----------------------------------------------------------------------------------------------------|
| D5        | Red    | PWR Indication | ON, when the 3.3 V power is provided to the board.                                                   |
| D1        | Yellow | nRESET         | This LED indicates the state of the nRESET pin. If this LED is glowing, the device is functional.    |
| D6        | Green  | nHIB           | This LED indicates the state of the nHIB pin. When the LED is OFF, the device is in hibernate state. |

# 2.3.2 Jumper Settings

**Table 3. Jumper Settings** 

| Reference | Usage                  | Comments                                                                                                    |
|-----------|------------------------|----------------------------------------------------------------------------------------------------|
| J7        | USB connector          | For powering the booster pack when mated with a Launchpad. This is mandatory when using "Z" devices. For example, CC3100HZ.                                                                                                    |
| J8        | Power selection        | Choose the power supply from the Launchpad or the on-board USB.  J8 (1-2) power from MCU Launchpad  J8 (2-3) power from on-board USB using 3.3 V LDO                                                                                  |
| J6        | Current<br>measurement | For Hibernate and LPDS currents, connect an ammeter across J26 : Range (<500 uA) For Active current, mount an 0.1 Ohm resistor on R42 and measure the voltage across the 0.1 Ohm resistor using a voltmeter. Range (<50 mV peak-peak) |
| J5        | OOB Demo               | Closed: GPIO_12 is hard pulled to $V_{\infty}$ Open: GPIO_12 is pulled to GND using 33K resistor.                                                                                                    |
| J10, J9   | Booster pack<br>header | 2x10 pins each connected to the Launchpad.                                                                                                    |
| J3        | RF Test                | Murata connector (MM8030-2610) for production line tests.                                                                                                    |
| J2        | RF Test                | U.FL connector for conducted testing in the lab.                                                                                                    |

# 2.3.3 2x20 Pin Connector Assignment

The signal assignment on the 2x20 pin connector is shown in Figure 4. The convention of J1..J4 is replaced with P1...P4 to avoid confusion with the actual board reference.

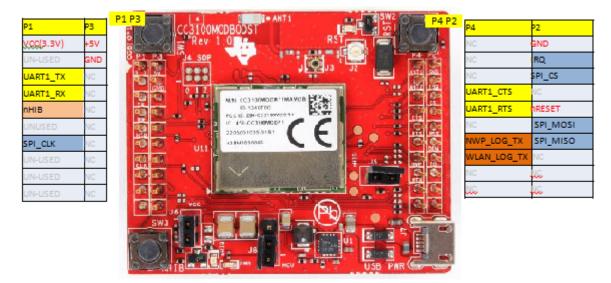

Figure 4. Signal Assignments

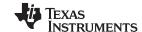

Hardware Description www.ti.com

#### **Table 4. Outer Row Connectors**

| Pin No | Signal Name | Direction | Pin No | Signal Name | Direction |
|--------|-------------|-----------|--------|-------------|-----------|
| P1.1   | VCC (3.3 V) | IN        | P2.1   | GND         | IN        |
| P1.2   | UNUSED      | NA        | P2.2   | IRQ         | OUT       |
| P1.3   | UART1_TX    | OUT       | P2.3   | SPI_CS      | IN        |
| P1.4   | UART1_TX    | IN        | P2.4   | UNUSED      | NA        |
| P1.5   | nHIB        | IN        | P2.5   | nRESET      | IN        |
| P1.6   | UNUSED      | NA        | P2.6   | SPI_MOSI    | IN        |
| P1.7   | SPI_CLK     | IN        | P2.7   | SPI_MISO    | OUT       |
| P1.8   | UNUSED      | NA        | P2.8   | UNUSED      | NA        |
| P1.9   | UNUSED      | NA        | P2.9   | UNUSED      | NA        |
| P1.10  | UNUSED      | NA        | P2.10  | UNUSED      | NA        |

#### **Table 5. Inner Row Connectors**

| Pin No | Signal Name | Direction | Pin No | Signal Name | Direction |
|--------|-------------|-----------|--------|-------------|-----------|
| P3.1   | +5 V        | IN        | P4.1   | UNUSED      | OUT       |
| P3.2   | GND         | IN        | P4.2   | UNUSED      | OUT       |
| P3.3   | UNUSED      | NA        | P4.3   | UNUSED      | NA        |
| P3.4   | UNUSED      | NA        | P4.4   | UART1_CTS   | IN        |
| P3.5   | UNUSED      | NA        | P4.5   | UART1_RTS   | OUT       |
| P3.6   | UNUSED      | NA        | P4.6   | UNUSED      | NA        |
| P3.7   | UNUSED      | NA        | P4.7   | NWP_LOG_TX  | OUT       |
| P3.8   | UNUSED      | NA        | P4.8   | WLAN_LOG_TX | OUT       |
| P3.9   | UNUSED      | NA        | P4.9   | UNUSED      | IN        |
| P3.10  | UNUSED      | NA        | P4.10  | UNUSED      |           |

NOTE: All signals are 3.3 V CMOS 400 mA logic levels, and are referred w.r.t. CC3100MOD IC. For example, UART1\_TX is an output from the CC3100MOD. For the SPI lines, the CC3100MOD always acts like a slave.

#### 2.4 Power

The board is designed to accept power from a connected LaunchPad or from the CC3100EMUBOOST board. Some of the LaunchPads are not capable of sourcing the peak current requirements of Wi-Fi. In this case, the USB connector on the CC3100MODBOOST can be used to aid the peak current. The use of Schottky diodes ensure that the load sharing occurs between the USB connectors on the LaunchPad and the BoosterPack without any board modifications.

The 3.3 V power can also be sourced from the LaunchPad, or from the 3.3 V LDO on the board by using jumper J8. If the LaunchPad is not able to source the 3.3 V up to 350 mA, configure the J8 to work from the on-board LDO.

#### 2.4.1 Power From the LaunchPad or CC3100EMUBOOST

The most common scenario is to power the CC3100MODBOOST from the connected LaunchPad. In this case, the LaunchPad provides 3.3 V to the BoosterPack for its operation (see Figure 5). In addition to the 3.3 V, some LaunchPads provide a 5 V from the USB (see Figure 6), used to drive a 3.3 V LDO on the BoosterPack. If the LaunchPad is not able to provide the 5 V (for example, the LaunchPad with only 20 pins), then the USB connector on the CC3100MODBOOST should be used to provide the LDO input as shown below.

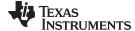

www.ti.com Hardware Description

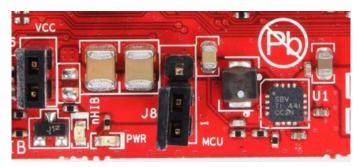

Figure 5. 3.3 V Power From MCU

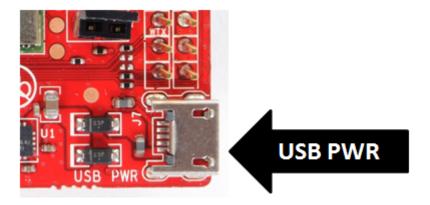

Figure 6. Feed USB on the BoosterPack (if the LaunchPad cannot source 5 V on 20-pin connector)

# 2.4.2 On-Board LDO Power Supply

On some LaunchPads, the 3.3 V is not capable of sourcing the 350 mA peak current needed for the CC3100MODBOOST. In this case, the on-board 3.3 V LDO can be used (see Figure 7). This LDO is sourced from the USB connector on the CC3100MODBOOST and the LaunchPad in a shared load manner.

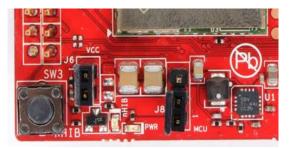

Figure 7. 3.3 V Power From LDO

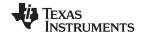

Hardware Description www.ti.com

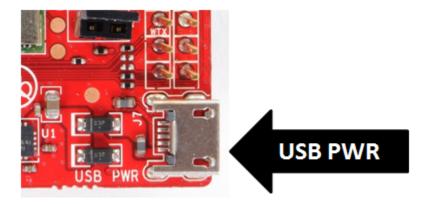

Figure 8. Feed USB on the BoosterPack (always while using the on-board LDO)

# 2.5 Measure the CC3100 Current Drawn

# 2.5.1 Low Current Measurement (Hibernate and LPDS)

To measure the current drawn from the CC3100 device, a jumper is provided on the board labeled J6. By removing this jumper, the user can place an ammeter into this path and observe the current. This method is recommended for measuring LPDS and hibernate currents that are just a few 10s of micro amps. The jumper is removed and an ammeter is added in series to measure the hibernate and LPDS currents (see Figure 9).

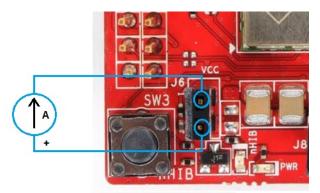

**Figure 9. Low Current Measurement** 

## 2.5.2 Active Current Measurement

To measure active current in a profile form, use a 0.1  $\Omega$  1% resistor on the board and measure the differential voltage across it. This can be done using a voltmeter or an oscilloscope for measuring the current profile.

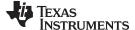

www.ti.com Hardware Description

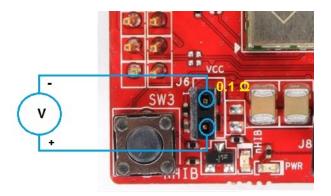

**Figure 10. Active Current Measurement** 

# 2.6 Performing Conducted Testing

By default, the BoosterPack ships with the RF signal connected to the on-board chip antenna. Figure 11 illustrates a miniature UMC connector (Murata MM8030-2610) on the board's RF path for measuring the performance in a conducted mode.

In addition to the Murata connector, a U.FL connector on the board (see Figure 12) for conducting testing or to connect an external antenna. This requires a board modification, as illustrated in the figures below.

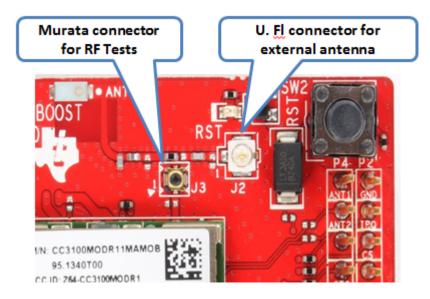

Figure 11. Connectors on the Board

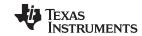

Hardware Description www.ti.com

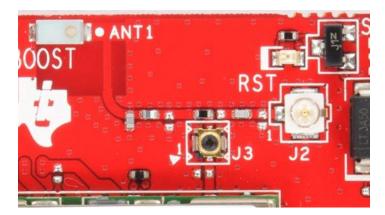

Figure 12. Resistor Switch for Radiated vs Conducted Tests

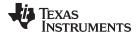

# 3 Connecting to the PC Using EMUBOOST

#### 3.1 CC31XXEMUBOOST

#### 3.1.1 Overview

The CC31XXEMUBOOST is designed to connect the CC3100 module BoosterPack board to a PC using a USB connection. This updates the firmware patches, which are stored in the serial flash, on the BoosterPack; and in software development using SimpleLink Studio.

#### 3.1.2 Hardware Details

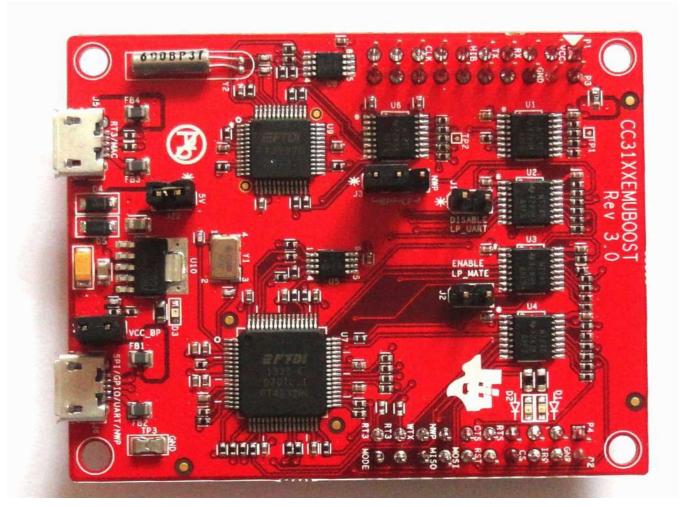

Figure 13. CC31XXEMUBOOST Board

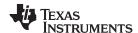

The board has two FTDI ICs to enumerate multiple COM and D2XX ports. The details of the ports are given in Table 6.

Table 6. Ports Available on J6

| Port<br>Number | Port Type | Usage                          | Comments                                                                                                    |
|----------------|-----------|--------------------------------|----------------------------------------------------------------------------------------------------|
| 1              | D2XX      | SPI port for SL Studio         |                                                                                                    |
| 2              | D2XX      | GPIO for SL Studio             | Control the nRESET, nHIB, IRQ                                                                                     |
| 3              | VCP       | COM port for Flash programming |                                                                                                    |
| 4              | VCP       | NWP                            | Network processor logger output. Used with specific tools to analyze the network processor logs. For TI use only. |

**NOTE:** On the PC, only two of the four ports are visible on the Device Manager. The D2XX ports are not listed under the Ports tab.

The first COM port in the list is used for the Flash programming.

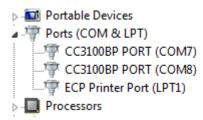

Figure 14. Portable Devices

Table 7. Ports Available on J5

| Port<br>Number | Port Type | Usage      | Comments                         |
|----------------|-----------|------------|----------------------------------|
| 1              | VCP       | RT3        | Used for TI internal debug only. |
| 2              | VCP       | MAC logger | Used for TI internal debug only. |

## 3.1.3 Driver Requirements

The FTDI Debug board requires installing the associated drivers on a PC. This package is available as part of the SDK release and is located at: [Install-Path]\cc3100-sdk\tools\cc31xx\_board\_drivers\t.

The install path is usually C:\ti\cc3100SDK.

# 3.2 Connecting the Boards

Figure 15 shows the connection of the CC3100MOODBOOST to the EMUBOOST Board. The connectors should be aligned carefully, as there is no polarity protection and the sFlash can be erased as a result. The pins #1 of the connectors are marked on the board using a small triangle marking; these should be aligned while connecting.

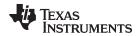

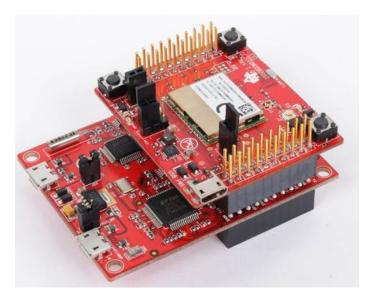

Figure 15. The CC3100BOOST Connected to the EMUBOOST

#### **CAUTION**

Align the pin-1 of the boards together using the triangle marking on the PCB. An incorrect connection can destroy the boards permanently.

Ensure that none of the header pins are bent before connecting the two boards.

# 3.3 Jumper Settings on the CC3100MODBOOST

Table 8 specifies the jumpers to be installed on the CC3100MODBOOST before pairing with the EMUBOOST board.

**Table 8. CC3100MODBOOST Jumper Settings** 

| No. | Jumper Settings | Notes                                                                                |
|-----|-----------------|--------------------------------------------------------------------------------------|
| 1   | J8 (1-2)        | Power the BoosterPack from the EMU BOOST. Place the jumper near the edge of the PCB. |
| 3   | J6 (short)      | No current measurement                                                               |
| 4   | J5 (short)      | OOB demo jumper                                                                      |

# 3.4 Jumper Settings on the EMUBOOST

Table 9 specifies the jumpers to be installed while pairing with the FTDI board.

**Table 9. EMUBOOST Jumper Settings** 

| No. | Jumper Settings | Notes                               |
|-----|-----------------|-------------------------------------|
| 1   | J4 (short)      | Provide 3.3 V to the BoosterPack    |
| 2   | J22 (short)     | Provide 5.0 V to the BoosterPack    |
| 3   | J3 (1-2)        | Route the NWP logs to the dual port |

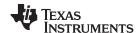

# 4 Connecting to a LaunchPad

The CC3100MODBOOST can be directly connected to a compatible LaunchPad using the standard 2x20 pin connectors. The necessary jumper settings for this connection are the same as those for the EMUBOOST board as described in Section 3.4.

Ensure that the Pin1 of the 2x20 pins is aligned correctly before pairing. Figure 16 illustrates the connected setup. Note that the USB cable is directly connected to the BoosterPack to power it only. For debugging, the USB cable on the LaunchPad is also required.

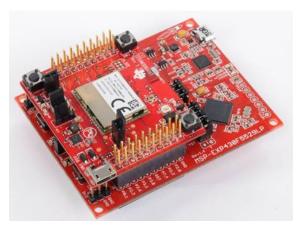

Figure 16. CC3100MODBOOST connected to MSP430F5529 LaunchPad

#### 4.1 LaunchPad Current Limitation

Some of the LaunchPads, including the MSP430FRAM, do not provide enough current to power the CC3100MODBOOST. The BoosterPack can consume up to 400 mA peak from the 3.3 V, and may need power separately.

For this, a USB connector is provided on the BoosterPack to provide the 3.3 V.

The power supply jumpers should be configured as shown in Figure 17 when the power is supplied from the on-board USB connector.

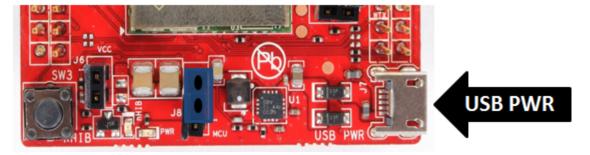

Figure 17. Jumper Settings When Used With LaunchPad

**NOTE:** Because there are two power sources in this setup, it is important to follow the power-up sequence.

**NOTE:** Always power the BoosterPack before powering the LaunchPad.

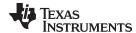

www.ti.com Additional Information

#### 5 Additional Information

# 5.1 Design Files

All design files including schematics, layout, Bill of Materials (BOM), Gerber files, and documentation are made available in a zip folder that can be downloaded from www.ti.com/tool/CC3100MODBOOST.

#### 5.2 Software

All design files, including TI-TXT object-code firmware images, software example projects, and documentation are available from the CC3100MOD device's product page.

The Software Development Kit (SDK) for use with the CC3100MOD BoosterPack is available from <a href="http://www.ti.com/tool/cc3100sdk">http://www.ti.com/tool/cc3100sdk</a>.

## 5.3 Hardware Change Log

**Table 10. Hardware Change Log** 

| PCB Revision | Description     |
|--------------|-----------------|
| Rev. 1       | Initial Release |

#### 5.4 Known Limitations

1. The serial flash on the module can be programmed mainly through the UART of the CC3100MODBOOST board.

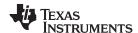

Additional Information www.ti.com

#### STANDARD TERMS AND CONDITIONS FOR EVALUATION MODULES

1. Delivery: TI delivers TI evaluation boards, kits, or modules, including any accompanying demonstration software, components, or documentation (collectively, an "EVM" or "EVMs") to the User ("User") in accordance with the terms and conditions set forth herein. Acceptance of the EVM is expressly subject to the following terms and conditions.

- 1.1 EVMs are intended solely for product or software developers for use in a research and development setting to facilitate feasibility evaluation, experimentation, or scientific analysis of TI semiconductors products. EVMs have no direct function and are not finished products. EVMs shall not be directly or indirectly assembled as a part or subassembly in any finished product. For clarification, any software or software tools provided with the EVM ("Software") shall not be subject to the terms and conditions set forth herein but rather shall be subject to the applicable terms and conditions that accompany such Software
- 1.2 EVMs are not intended for consumer or household use. EVMs may not be sold, sublicensed, leased, rented, loaned, assigned, or otherwise distributed for commercial purposes by Users, in whole or in part, or used in any finished product or production system.
- 2 Limited Warranty and Related Remedies/Disclaimers:
  - 2.1 These terms and conditions do not apply to Software. The warranty, if any, for Software is covered in the applicable Software License Agreement.
  - 2.2 TI warrants that the TI EVM will conform to TI's published specifications for ninety (90) days after the date TI delivers such EVM to User. Notwithstanding the foregoing, TI shall not be liable for any defects that are caused by neglect, misuse or mistreatment by an entity other than TI, including improper installation or testing, or for any EVMs that have been altered or modified in any way by an entity other than TI. Moreover, TI shall not be liable for any defects that result from User's design, specifications or instructions for such EVMs. Testing and other quality control techniques are used to the extent TI deems necessary or as mandated by government requirements. TI does not test all parameters of each EVM.
  - 2.3 If any EVM fails to conform to the warranty set forth above, TI's sole liability shall be at its option to repair or replace such EVM, or credit User's account for such EVM. TI's liability under this warranty shall be limited to EVMs that are returned during the warranty period to the address designated by TI and that are determined by TI not to conform to such warranty. If TI elects to repair or replace such EVM, TI shall have a reasonable time to repair such EVM or provide replacements. Repaired EVMs shall be warranted for the remainder of the original warranty period. Replaced EVMs shall be warranted for a new full ninety (90) day warranty period.
- 3 Regulatory Notices:
  - 3.1 United States
    - 3.1.1 Notice applicable to EVMs not FCC-Approved:

This kit is designed to allow product developers to evaluate electronic components, circuitry, or software associated with the kit to determine whether to incorporate such items in a finished product and software developers to write software applications for use with the end product. This kit is not a finished product and when assembled may not be resold or otherwise marketed unless all required FCC equipment authorizations are first obtained. Operation is subject to the condition that this product not cause harmful interference to licensed radio stations and that this product accept harmful interference. Unless the assembled kit is designed to operate under part 15, part 18 or part 95 of this chapter, the operator of the kit must operate under the authority of an FCC license holder or must secure an experimental authorization under part 5 of this chapter.

3.1.2 For EVMs annotated as FCC - FEDERAL COMMUNICATIONS COMMISSION Part 15 Compliant:

#### CAUTION

This device complies with part 15 of the FCC Rules. Operation is subject to the following two conditions: (1) This device may not cause harmful interference, and (2) this device must accept any interference received, including interference that may cause undesired operation.

Changes or modifications not expressly approved by the party responsible for compliance could void the user's authority to operate the equipment.

#### FCC Interference Statement for Class A EVM devices

NOTE: This equipment has been tested and found to comply with the limits for a Class A digital device, pursuant to part 15 of the FCC Rules. These limits are designed to provide reasonable protection against harmful interference when the equipment is operated in a commercial environment. This equipment generates, uses, and can radiate radio frequency energy and, if not installed and used in accordance with the instruction manual, may cause harmful interference to radio communications. Operation of this equipment in a residential area is likely to cause harmful interference in which case the user will be required to correct the interference at his own expense.

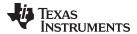

www.ti.com Additional Information

#### STANDARD TERMS AND CONDITIONS FOR EVALUATION MODULES (continued)

#### FCC Interference Statement for Class B EVM devices

NOTE: This equipment has been tested and found to comply with the limits for a Class B digital device, pursuant to part 15 of the FCC Rules. These limits are designed to provide reasonable protection against harmful interference in a residential installation. This equipment generates, uses and can radiate radio frequency energy and, if not installed and used in accordance with the instructions, may cause harmful interference to radio communications. However, there is no guarantee that interference will not occur in a particular installation. If this equipment does cause harmful interference to radio or television reception, which can be determined by turning the equipment off and on, the user is encouraged to try to correct the interference by one or more of the following measures:

- · Reorient or relocate the receiving antenna.
- Increase the separation between the equipment and receiver.
- · Connect the equipment into an outlet on a circuit different from that to which the receiver is connected.
- · Consult the dealer or an experienced radio/TV technician for help.

#### 3.2 Canada

3.2.1 For EVMs issued with an Industry Canada Certificate of Conformance to RSS-210

#### Concerning EVMs Including Radio Transmitters:

This device complies with Industry Canada license-exempt RSS standard(s). Operation is subject to the following two conditions: (1) this device may not cause interference, and (2) this device must accept any interference, including interference that may cause undesired operation of the device.

#### Concernant les EVMs avec appareils radio:

Le présent appareil est conforme aux CNR d'Industrie Canada applicables aux appareils radio exempts de licence. L'exploitation est autorisée aux deux conditions suivantes: (1) l'appareil ne doit pas produire de brouillage, et (2) l'utilisateur de l'appareil doit accepter tout brouillage radioélectrique subi, même si le brouillage est susceptible d'en compromettre le fonctionnement.

#### **Concerning EVMs Including Detachable Antennas:**

Under Industry Canada regulations, this radio transmitter may only operate using an antenna of a type and maximum (or lesser) gain approved for the transmitter by Industry Canada. To reduce potential radio interference to other users, the antenna type and its gain should be so chosen that the equivalent isotropically radiated power (e.i.r.p.) is not more than that necessary for successful communication. This radio transmitter has been approved by Industry Canada to operate with the antenna types listed in the user guide with the maximum permissible gain and required antenna impedance for each antenna type indicated. Antenna types not included in this list, having a gain greater than the maximum gain indicated for that type, are strictly prohibited for use with this device.

#### Concernant les EVMs avec antennes détachables

Conformément à la réglementation d'Industrie Canada, le présent émetteur radio peut fonctionner avec une antenne d'un type et d'un gain maximal (ou inférieur) approuvé pour l'émetteur par Industrie Canada. Dans le but de réduire les risques de brouillage radioélectrique à l'intention des autres utilisateurs, il faut choisir le type d'antenne et son gain de sorte que la puissance isotrope rayonnée équivalente (p.i.r.e.) ne dépasse pas l'intensité nécessaire à l'établissement d'une communication satisfaisante. Le présent émetteur radio a été approuvé par Industrie Canada pour fonctionner avec les types d'antenne énumérés dans le manuel d'usage et ayant un gain admissible maximal et l'impédance requise pour chaque type d'antenne. Les types d'antenne non inclus dans cette liste, ou dont le gain est supérieur au gain maximal indiqué, sont strictement interdits pour l'exploitation de l'émetteur

#### 3.3 Japan

- 3.3.1 Notice for EVMs delivered in Japan: Please see <a href="http://www.tij.co.jp/lsds/ti\_ja/general/eStore/notice\_01.page">http://www.tij.co.jp/lsds/ti\_ja/general/eStore/notice\_01.page</a> 日本国内に輸入される評価用キット、ボードについては、次のところをご覧ください。
  <a href="http://www.tij.co.jp/lsds/ti\_ja/general/eStore/notice\_01.page">http://www.tij.co.jp/lsds/ti\_ja/general/eStore/notice\_01.page</a>
- 3.3.2 Notice for Users of EVMs Considered "Radio Frequency Products" in Japan: EVMs entering Japan are NOT certified by TI as conforming to Technical Regulations of Radio Law of Japan.

If User uses EVMs in Japan, User is required by Radio Law of Japan to follow the instructions below with respect to EVMs:

- Use EVMs in a shielded room or any other test facility as defined in the notification #173 issued by Ministry of Internal Affairs and Communications on March 28, 2006, based on Sub-section 1.1 of Article 6 of the Ministry's Rule for Enforcement of Radio Law of Japan,
- Use EVMs only after User obtains the license of Test Radio Station as provided in Radio Law of Japan with respect to EVMs, or
- 3. Use of EVMs only after User obtains the Technical Regulations Conformity Certification as provided in Radio Law of Japan with respect to EVMs. Also, do not transfer EVMs, unless User gives the same notice above to the transferee. Please note that if User does not follow the instructions above, User will be subject to penalties of Radio Law of Japan.

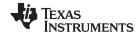

Additional Information www.ti.com

#### STANDARD TERMS AND CONDITIONS FOR EVALUATION MODULES (continued)

【無線電波を送信する製品の開発キットをお使いになる際の注意事項】

本開発キットは技術基準適合証明を受けておりません。

本製品のご使用に際しては、電波法遵守のため、以下のいずれかの措置を取っていただく必要がありますのでご注意ください。

- 1. 電波法施行規則第6条第1項第1号に基づく平成18年3月28日総務省告示第173号で定められた電波暗室等の試験設備でご使用いただく。
- 2. 実験局の免許を取得後ご使用いただく。
- 3. 技術基準適合証明を取得後ご使用いただく。

なお、本製品は、上記の「ご使用にあたっての注意」を譲渡先、移転先に通知しない限り、譲渡、移転できないものと します。

上記を遵守頂けない場合は、電波法の罰則が適用される可能性があることをご留意ください。

日本テキサス・インスツルメンツ株式会社

東京都新宿区西新宿6丁目24番1号

西新宿三井ビル

3.3.3 Notice for EVMs for Power Line Communication: Please see http://www.tij.co.jp/lsds/ti\_ja/general/eStore/notice\_02.page

電力線搬送波通信についての開発キットをお使いになる際の注意事項については、次のところをご覧ください。http://www.tij.co.jp/lsds/ti\_ja/general/eStore/notice\_02.page

- 4 EVM Use Restrictions and Warnings:
  - 4.1 EVMS ARE NOT FOR USE IN FUNCTIONAL SAFETY AND/OR SAFETY CRITICAL EVALUATIONS, INCLUDING BUT NOT LIMITED TO EVALUATIONS OF LIFE SUPPORT APPLICATIONS.
  - 4.2 User must read and apply the user guide and other available documentation provided by TI regarding the EVM prior to handling or using the EVM, including without limitation any warning or restriction notices. The notices contain important safety information related to, for example, temperatures and voltages.
  - 4.3 Safety-Related Warnings and Restrictions:
    - 4.3.1 User shall operate the EVM within TI's recommended specifications and environmental considerations stated in the user guide, other available documentation provided by TI, and any other applicable requirements and employ reasonable and customary safeguards. Exceeding the specified performance ratings and specifications (including but not limited to input and output voltage, current, power, and environmental ranges) for the EVM may cause personal injury or death, or property damage. If there are questions concerning performance ratings and specifications, User should contact a TI field representative prior to connecting interface electronics including input power and intended loads. Any loads applied outside of the specified output range may also result in unintended and/or inaccurate operation and/or possible permanent damage to the EVM and/or interface electronics. Please consult the EVM user guide prior to connecting any load to the EVM output. If there is uncertainty as to the load specification, please contact a TI field representative. During normal operation, even with the inputs and outputs kept within the specified allowable ranges, some circuit components may have elevated case temperatures. These components include but are not limited to linear regulators, switching transistors, pass transistors, current sense resistors, and heat sinks, which can be identified using the information in the associated documentation. When working with the EVM, please be aware that the EVM may become very warm.
    - 4.3.2 EVMs are intended solely for use by technically qualified, professional electronics experts who are familiar with the dangers and application risks associated with handling electrical mechanical components, systems, and subsystems. User assumes all responsibility and liability for proper and safe handling and use of the EVM by User or its employees, affiliates, contractors or designees. User assumes all responsibility and liability to ensure that any interfaces (electronic and/or mechanical) between the EVM and any human body are designed with suitable isolation and means to safely limit accessible leakage currents to minimize the risk of electrical shock hazard. User assumes all responsibility and liability for any improper or unsafe handling or use of the EVM by User or its employees, affiliates, contractors or designees.
  - 4.4 User assumes all responsibility and liability to determine whether the EVM is subject to any applicable international, federal, state, or local laws and regulations related to User's handling and use of the EVM and, if applicable, User assumes all responsibility and liability for compliance in all respects with such laws and regulations. User assumes all responsibility and liability for proper disposal and recycling of the EVM consistent with all applicable international, federal, state, and local requirements.
- Accuracy of Information: To the extent TI provides information on the availability and function of EVMs, TI attempts to be as accurate as possible. However, TI does not warrant the accuracy of EVM descriptions, EVM availability or other information on its websites as accurate, complete, reliable, current, or error-free.

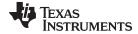

www.ti.com Additional Information

#### STANDARD TERMS AND CONDITIONS FOR EVALUATION MODULES (continued)

#### 6. Disclaimers:

- 6.1 EXCEPT AS SET FORTH ABOVE, EVMS AND ANY WRITTEN DESIGN MATERIALS PROVIDED WITH THE EVM (AND THE DESIGN OF THE EVM ITSELF) ARE PROVIDED "AS IS" AND "WITH ALL FAULTS." TI DISCLAIMS ALL OTHER WARRANTIES, EXPRESS OR IMPLIED, REGARDING SUCH ITEMS, INCLUDING BUT NOT LIMITED TO ANY IMPLIED WARRANTIES OF MERCHANTABILITY OR FITNESS FOR A PARTICULAR PURPOSE OR NON-INFRINGEMENT OF ANY THIRD PARTY PATENTS, COPYRIGHTS, TRADE SECRETS OR OTHER INTELLECTUAL PROPERTY RIGHTS.
- 6.2 EXCEPT FOR THE LIMITED RIGHT TO USE THE EVM SET FORTH HEREIN, NOTHING IN THESE TERMS AND CONDITIONS SHALL BE CONSTRUED AS GRANTING OR CONFERRING ANY RIGHTS BY LICENSE, PATENT, OR ANY OTHER INDUSTRIAL OR INTELLECTUAL PROPERTY RIGHT OF TI, ITS SUPPLIERS/LICENSORS OR ANY OTHER THIRD PARTY, TO USE THE EVM IN ANY FINISHED END-USER OR READY-TO-USE FINAL PRODUCT, OR FOR ANY INVENTION, DISCOVERY OR IMPROVEMENT MADE, CONCEIVED OR ACQUIRED PRIOR TO OR AFTER DELIVERY OF THE EVM.
- 7. USER'S INDEMNITY OBLIGATIONS AND REPRESENTATIONS. USER WILL DEFEND, INDEMNIFY AND HOLD TI, ITS LICENSORS AND THEIR REPRESENTATIVES HARMLESS FROM AND AGAINST ANY AND ALL CLAIMS, DAMAGES, LOSSES, EXPENSES, COSTS AND LIABILITIES (COLLECTIVELY, "CLAIMS") ARISING OUT OF OR IN CONNECTION WITH ANY HANDLING OR USE OF THE EVM THAT IS NOT IN ACCORDANCE WITH THESE TERMS AND CONDITIONS. THIS OBLIGATION SHALL APPLY WHETHER CLAIMS ARISE UNDER STATUTE, REGULATION, OR THE LAW OF TORT, CONTRACT OR ANY OTHER LEGAL THEORY, AND EVEN IF THE EVM FAILS TO PERFORM AS DESCRIBED OR EXPECTED.
- 8. Limitations on Damages and Liability:
  - 8.1 General Limitations. IN NO EVENT SHALL TI BE LIABLE FOR ANY SPECIAL, COLLATERAL, INDIRECT, PUNITIVE, INCIDENTAL, CONSEQUENTIAL, OR EXEMPLARY DAMAGES IN CONNECTION WITH OR ARISING OUT OF THESE TERMS ANDCONDITIONS OR THE USE OF THE EVMS PROVIDED HEREUNDER, REGARDLESS OF WHETHER TI HAS BEEN ADVISED OF THE POSSIBILITY OF SUCH DAMAGES. EXCLUDED DAMAGES INCLUDE, BUT ARE NOT LIMITED TO, COST OF REMOVAL OR REINSTALLATION, ANCILLARY COSTS TO THE PROCUREMENT OF SUBSTITUTE GOODS OR SERVICES, RETESTING, OUTSIDE COMPUTER TIME, LABOR COSTS, LOSS OF GOODWILL, LOSS OF PROFITS, LOSS OF SAVINGS, LOSS OF USE, LOSS OF DATA, OR BUSINESS INTERRUPTION. NO CLAIM, SUIT OR ACTION SHALL BE BROUGHT AGAINST TI MORE THAN ONE YEAR AFTER THE RELATED CAUSE OF ACTION HAS OCCURRED.
  - 8.2 Specific Limitations. IN NO EVENT SHALL TI'S AGGREGATE LIABILITY FROM ANY WARRANTY OR OTHER OBLIGATION ARISING OUT OF OR IN CONNECTION WITH THESE TERMS AND CONDITIONS, OR ANY USE OF ANY TI EVM PROVIDED HEREUNDER, EXCEED THE TOTAL AMOUNT PAID TO TI FOR THE PARTICULAR UNITS SOLD UNDER THESE TERMS AND CONDITIONS WITH RESPECT TO WHICH LOSSES OR DAMAGES ARE CLAIMED. THE EXISTENCE OF MORE THAN ONE CLAIM AGAINST THE PARTICULAR UNITS SOLD TO USER UNDER THESE TERMS AND CONDITIONS SHALL NOT ENLARGE OR EXTEND THIS LIMIT.
- 9. Return Policy. Except as otherwise provided, TI does not offer any refunds, returns, or exchanges. Furthermore, no return of EVM(s) will be accepted if the package has been opened and no return of the EVM(s) will be accepted if they are damaged or otherwise not in a resalable condition. If User feels it has been incorrectly charged for the EVM(s) it ordered or that delivery violates the applicable order, User should contact TI. All refunds will be made in full within thirty (30) working days from the return of the components(s), excluding any postage or packaging costs.
- 10. Governing Law: These terms and conditions shall be governed by and interpreted in accordance with the laws of the State of Texas, without reference to conflict-of-laws principles. User agrees that non-exclusive jurisdiction for any dispute arising out of or relating to these terms and conditions lies within courts located in the State of Texas and consents to venue in Dallas County, Texas. Notwithstanding the foregoing, any judgment may be enforced in any United States or foreign court, and TI may seek injunctive relief in any United States or foreign court.

#### IMPORTANT NOTICE

Texas Instruments Incorporated and its subsidiaries (TI) reserve the right to make corrections, enhancements, improvements and other changes to its semiconductor products and services per JESD46, latest issue, and to discontinue any product or service per JESD48, latest issue. Buyers should obtain the latest relevant information before placing orders and should verify that such information is current and complete. All semiconductor products (also referred to herein as "components") are sold subject to TI's terms and conditions of sale supplied at the time of order acknowledgment.

TI warrants performance of its components to the specifications applicable at the time of sale, in accordance with the warranty in TI's terms and conditions of sale of semiconductor products. Testing and other quality control techniques are used to the extent TI deems necessary to support this warranty. Except where mandated by applicable law, testing of all parameters of each component is not necessarily performed.

TI assumes no liability for applications assistance or the design of Buyers' products. Buyers are responsible for their products and applications using TI components. To minimize the risks associated with Buyers' products and applications, Buyers should provide adequate design and operating safeguards.

TI does not warrant or represent that any license, either express or implied, is granted under any patent right, copyright, mask work right, or other intellectual property right relating to any combination, machine, or process in which TI components or services are used. Information published by TI regarding third-party products or services does not constitute a license to use such products or services or a warranty or endorsement thereof. Use of such information may require a license from a third party under the patents or other intellectual property of the third party, or a license from TI under the patents or other intellectual property of TI.

Reproduction of significant portions of TI information in TI data books or data sheets is permissible only if reproduction is without alteration and is accompanied by all associated warranties, conditions, limitations, and notices. TI is not responsible or liable for such altered documentation. Information of third parties may be subject to additional restrictions.

Resale of TI components or services with statements different from or beyond the parameters stated by TI for that component or service voids all express and any implied warranties for the associated TI component or service and is an unfair and deceptive business practice. TI is not responsible or liable for any such statements.

Buyer acknowledges and agrees that it is solely responsible for compliance with all legal, regulatory and safety-related requirements concerning its products, and any use of TI components in its applications, notwithstanding any applications-related information or support that may be provided by TI. Buyer represents and agrees that it has all the necessary expertise to create and implement safeguards which anticipate dangerous consequences of failures, monitor failures and their consequences, lessen the likelihood of failures that might cause harm and take appropriate remedial actions. Buyer will fully indemnify TI and its representatives against any damages arising out of the use of any TI components in safety-critical applications.

In some cases, TI components may be promoted specifically to facilitate safety-related applications. With such components, TI's goal is to help enable customers to design and create their own end-product solutions that meet applicable functional safety standards and requirements. Nonetheless, such components are subject to these terms.

No TI components are authorized for use in FDA Class III (or similar life-critical medical equipment) unless authorized officers of the parties have executed a special agreement specifically governing such use.

Only those TI components which TI has specifically designated as military grade or "enhanced plastic" are designed and intended for use in military/aerospace applications or environments. Buyer acknowledges and agrees that any military or aerospace use of TI components which have *not* been so designated is solely at the Buyer's risk, and that Buyer is solely responsible for compliance with all legal and regulatory requirements in connection with such use.

TI has specifically designated certain components as meeting ISO/TS16949 requirements, mainly for automotive use. In any case of use of non-designated products, TI will not be responsible for any failure to meet ISO/TS16949.

#### Products Applications

Audio www.ti.com/audio Automotive and Transportation www.ti.com/automotive amplifier.ti.com Communications and Telecom www.ti.com/communications Amplifiers **Data Converters** dataconverter.ti.com Computers and Peripherals www.ti.com/computers **DLP® Products** www.dlp.com Consumer Electronics www.ti.com/consumer-apps DSP dsp.ti.com **Energy and Lighting** www.ti.com/energy Clocks and Timers www.ti.com/clocks Industrial www.ti.com/industrial Interface interface.ti.com Medical www.ti.com/medical Logic Security www.ti.com/security logic.ti.com

Power Mgmt power.ti.com Space, Avionics and Defense www.ti.com/space-avionics-defense

Microcontrollers microcontroller.ti.com Video and Imaging www.ti.com/video

RFID www.ti-rfid.com

OMAP Applications Processors <u>www.ti.com/omap</u> TI E2E Community <u>e2e.ti.com</u>

Wireless Connectivity <u>www.ti.com/wirelessconnectivity</u>

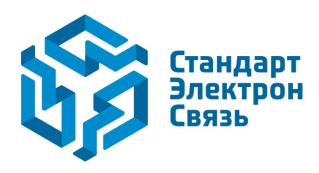

Мы молодая и активно развивающаяся компания в области поставок электронных компонентов. Мы поставляем электронные компоненты отечественного и импортного производства напрямую от производителей и с крупнейших складов мира.

Благодаря сотрудничеству с мировыми поставщиками мы осуществляем комплексные и плановые поставки широчайшего спектра электронных компонентов.

Собственная эффективная логистика и склад в обеспечивает надежную поставку продукции в точно указанные сроки по всей России.

Мы осуществляем техническую поддержку нашим клиентам и предпродажную проверку качества продукции. На все поставляемые продукты мы предоставляем гарантию.

Осуществляем поставки продукции под контролем ВП МО РФ на предприятия военно-промышленного комплекса России, а также работаем в рамках 275 ФЗ с открытием отдельных счетов в уполномоченном банке. Система менеджмента качества компании соответствует требованиям ГОСТ ISO 9001.

Минимальные сроки поставки, гибкие цены, неограниченный ассортимент и индивидуальный подход к клиентам являются основой для выстраивания долгосрочного и эффективного сотрудничества с предприятиями радиоэлектронной промышленности, предприятиями ВПК и научноисследовательскими институтами России.

С нами вы становитесь еще успешнее!

#### Наши контакты:

Телефон: +7 812 627 14 35

Электронная почта: sales@st-electron.ru

Адрес: 198099, Санкт-Петербург,

Промышленная ул, дом № 19, литера Н,

помещение 100-Н Офис 331